# How to use SNMP to get Checksum of OSPF Link State

## Advertisement

Created at 2011/05/31

# Introduction

Simple Network Management Protocol (SNMP) is a widely used protocol for monitoring the health and welfare of network equipment.

# Topology

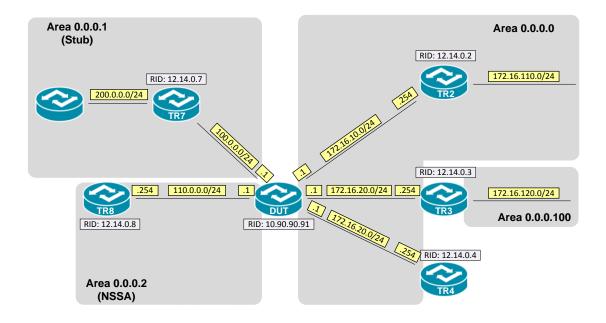

### OID

### ospfLsdbChecksum

| Name:<br>Type:<br>OID:<br>Full path:<br>Module:                                | ospfLsdbChecksum<br>OBJECT-TYPE<br>1.3.6.1.2.1.14.4.1.7<br>iso(1).org(3).dod(6).internet(1).mgmt(2).mib-2(1).ospf(14).ospfLsdbTable(4).ospfLsdbEntry(1).ospfLsdbChecksum(7)<br>OSPF-MIB                                                                                                    |
|--------------------------------------------------------------------------------|----------------------------------------------------------------------------------------------------|
| Parent:<br>Pre∨ sibling:<br>Next sibling:                                      | ospfLsdbEntry<br>ospfLsdbAge<br>ospfLsdbAdvertisement                                                                                                    |
| Numerical syntax:<br>Base syntax:<br>Composed syntax<br>Status:<br>Max access: | Integer32                                                                                                    |
| Reference:                                                                     | OSPF Version 2, Section 12.1.7 LS checksum                                                                                                    |
| Description:                                                                   | This field is the checksum of the complete<br>contents of the advertisement, excepting the<br>age field. The age field is excepted so that<br>an advertisement's age can be incremented<br>without updating the checksum. The checksum<br>used is the same that is used for ISO connec-<br>tionless datagrams; it is commonly referred to<br>as the Fletcher checksum. |

### Step-by-Step

#### I. SNMP Command

snmpwalk -v 2c -c private <DUT IP> 1.3.6.1.2.1.14.4.1.7.<Area ID>

### II. Result

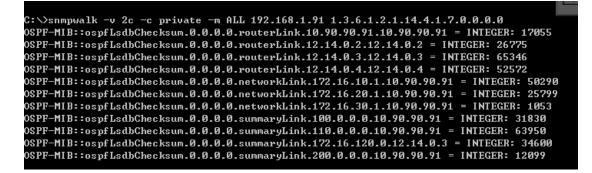

The checksum is the complete contents of the LSA, excepting the LS age field. The checksum is used to detect data corruption of an LSA. This corruption can occur

while an LSA is being flooded, or while it is being held in a router's memory.

• OSPF Link-State database of Router LSA in Backbone area

```
DGS-3627:admin#show ospf lsdb area 0.0.0.0 type rtrlinkArea ID: 0.0.0.0<br/>Link State ID: 10.90.90.91/0<br/>Link State Age: 1412<br/>Checksum: 0x429FLS Type: Router Link<br/>Advertising Router: 10.90.90.91<br/>LS Sequence Number: 0x80000032Area ID: 0.0.0<br/>Link State ID: 12.14.0.2/0<br/>Link State Age: 779<br/>Checksum: 0x6897LS Type: Router Link<br/>Advertising Router: 12.14.0.2<br/>LS Sequence Number: 0x8000002DArea ID: 0.0.0<br/>Link State ID: 12.14.0.3/0<br/>Link State Age: 659<br/>Checksum: 0xFF42LS Type: Router Link<br/>Advertising Router: 12.14.0.2Area ID: 0.0.0<br/>Link State Age: 659<br/>Checksum: 0xFF42LS Type: Router Link<br/>Advertising Router: 12.14.0.3Area ID: 0.0.0<br/>Link State Age: 659<br/>Checksum: 0xFF42LS Sequence Number: 0x800002DArea ID: 0.0.0<br/>Link State Age: 659<br/>Checksum: 0xFF42LS Sequence Number: 0x8000002EArea ID: 0.0.0<br/>Link State Age: 659<br/>Checksum: 0xCD5CLS Type: Router Link<br/>Advertising Router: 12.14.0.4<br/>LS Sequence Number: 0x8000002EArea ID: 0.0.0<br/>Link State Age: 659<br/>Checksum: 0xCD5CLS Type: Router Link<br/>Advertising Router: 12.14.0.4<br/>LS Sequence Number: 0x8000002E
```

### Reference

- This example is made by DGS-3600 series in firmware R 2.80.B61.
- SNMP Tools is Net-SNMP.